# In Too Tolerance (iPhone/iPad/iPod touch application)

Operation manual Ver 1.1 (2019/ 2/ 5)

**At the beginning:** Please touch the numeric location "where you want to input or change" in the sheet. Numeric is entered. And calculation result is automatically displayed when you fill desired value. No explanation is necessary for basic calculations, I think. This manual includes only the minimum functional description.

**Attention:** This application is intended to modify numeric easily. Conversely, numeric may be changed by unintentionally touch. Please check by yourself carefully any value, if you use it to practical purpose. I make no warranty and can't respond to claims of any kind of damage.

#### **Contents**

P.3 Calculation Sheet P.4 Numerical input P.5 Keyboard P.6 System settings P.7 Attached calculations in this Application P.10 Modification history (All figures in this manual is iPhone 3.5inch, iOS9.x)

## **Calculation Sheet**

2\*2 **serial/parallel calculation or Ohm's law** sheets (below yellow and green), 1 **voltage level by resistance** sheet (red), and 1 **voltage level by capacitance** sheet (blue) are attached. For distinction, each sheet has a different color.

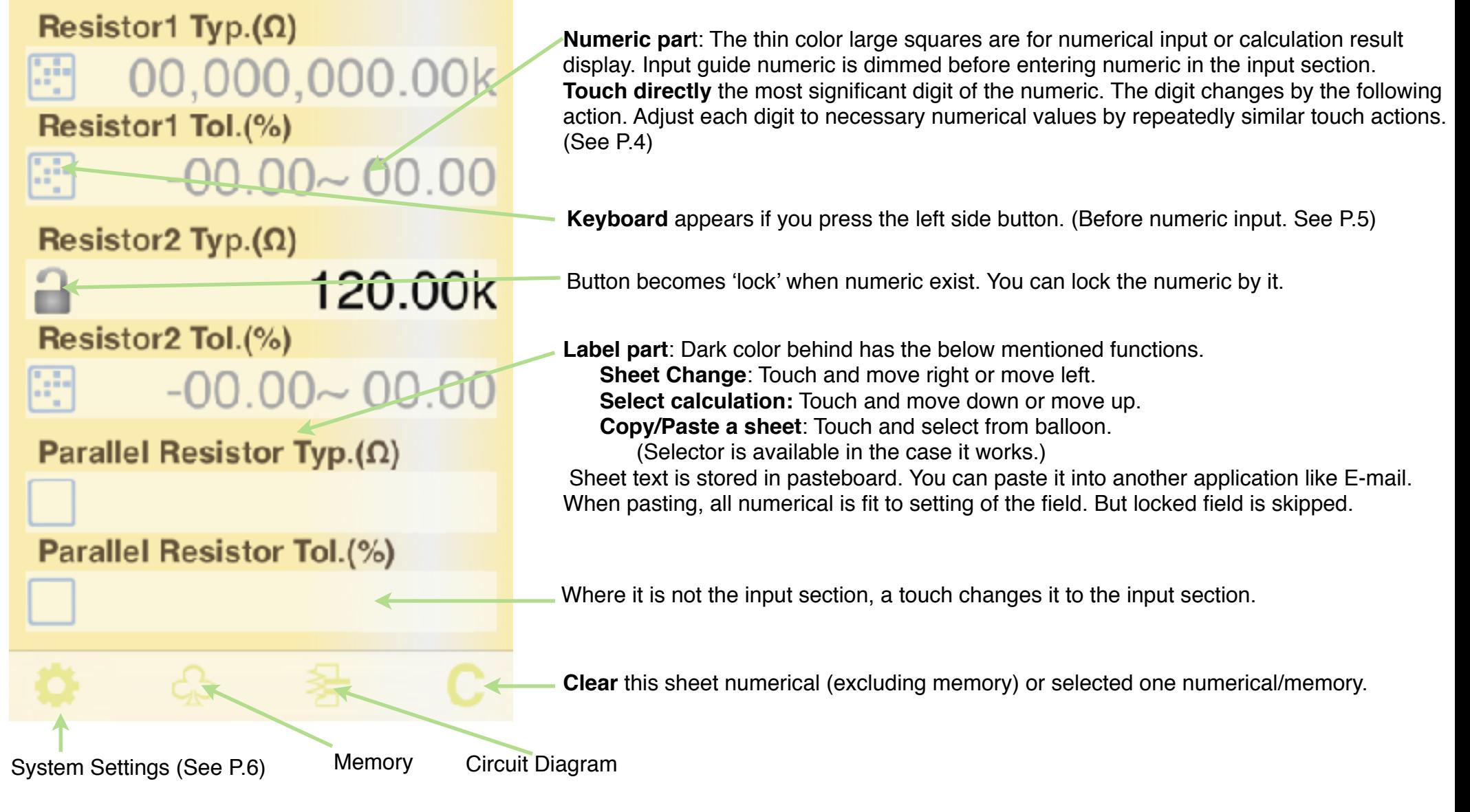

#### **Numerical Input**

The touch operation differs whether in blank or on numeric.

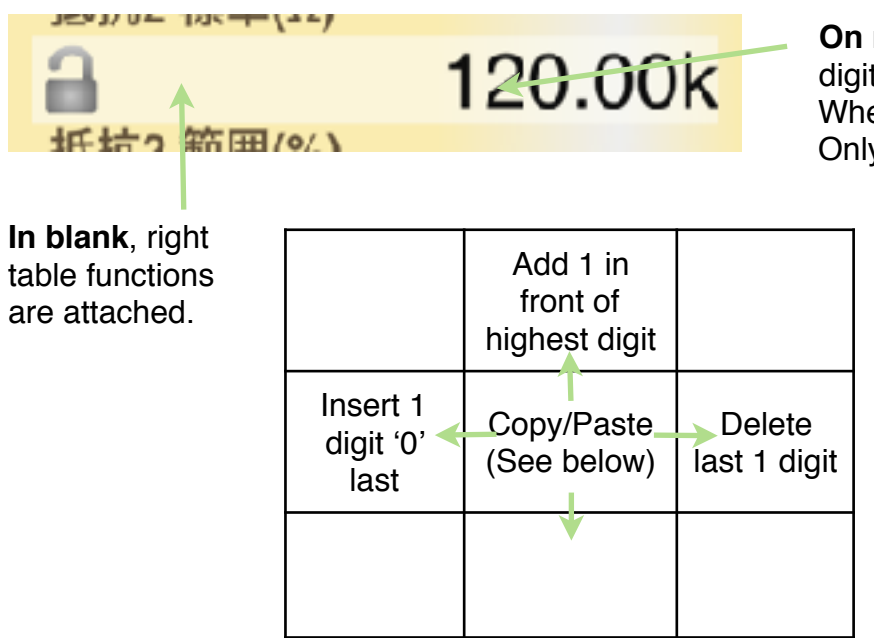

**On numeric,** value of below table is added to or subtracted from the touched digit .

 When moving up or down, continuous operation is allowed, to adjust the value. Only the touched digit is affected and other digits are kept.

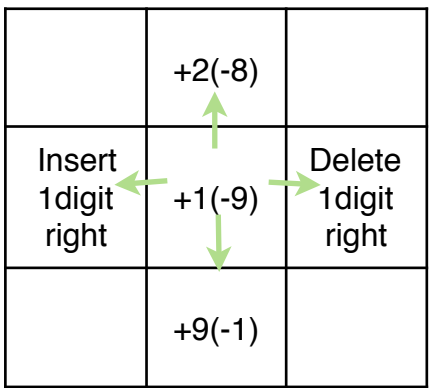

#### **Copy/Paste a numeric**

(1) Touch blank in front of the numeric you want to copy. It becomes thin color.

(2) Touch destination numeric field. The value (1) is copied. Or touch again same (1). The value is stored in pasteboard.

(3) At no input situation on the input field, by a touch blank in front of numeric guide, the value in pasteboard is pasted. The memory button is possible to use instead of numeric field.

Each sheet calculation is done when that can be calculated.

## **Keyboard**

3 Keyboards (prefix number, tolerance range, percent) are equipped and suitable keyboard is automatically selected corresponding to the content. (Below is 'tolerance range' keyboard.)

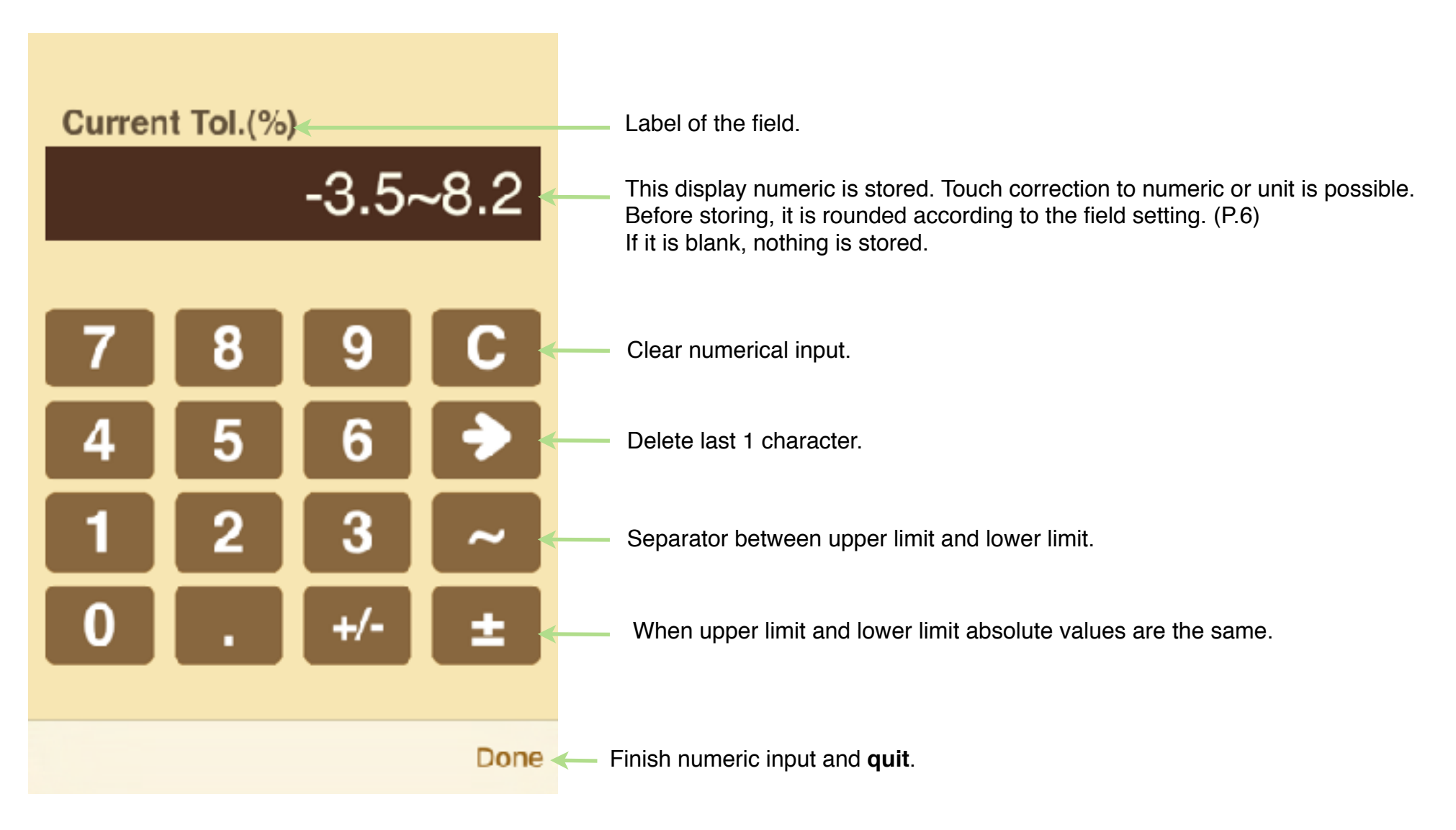

## **System Settings**

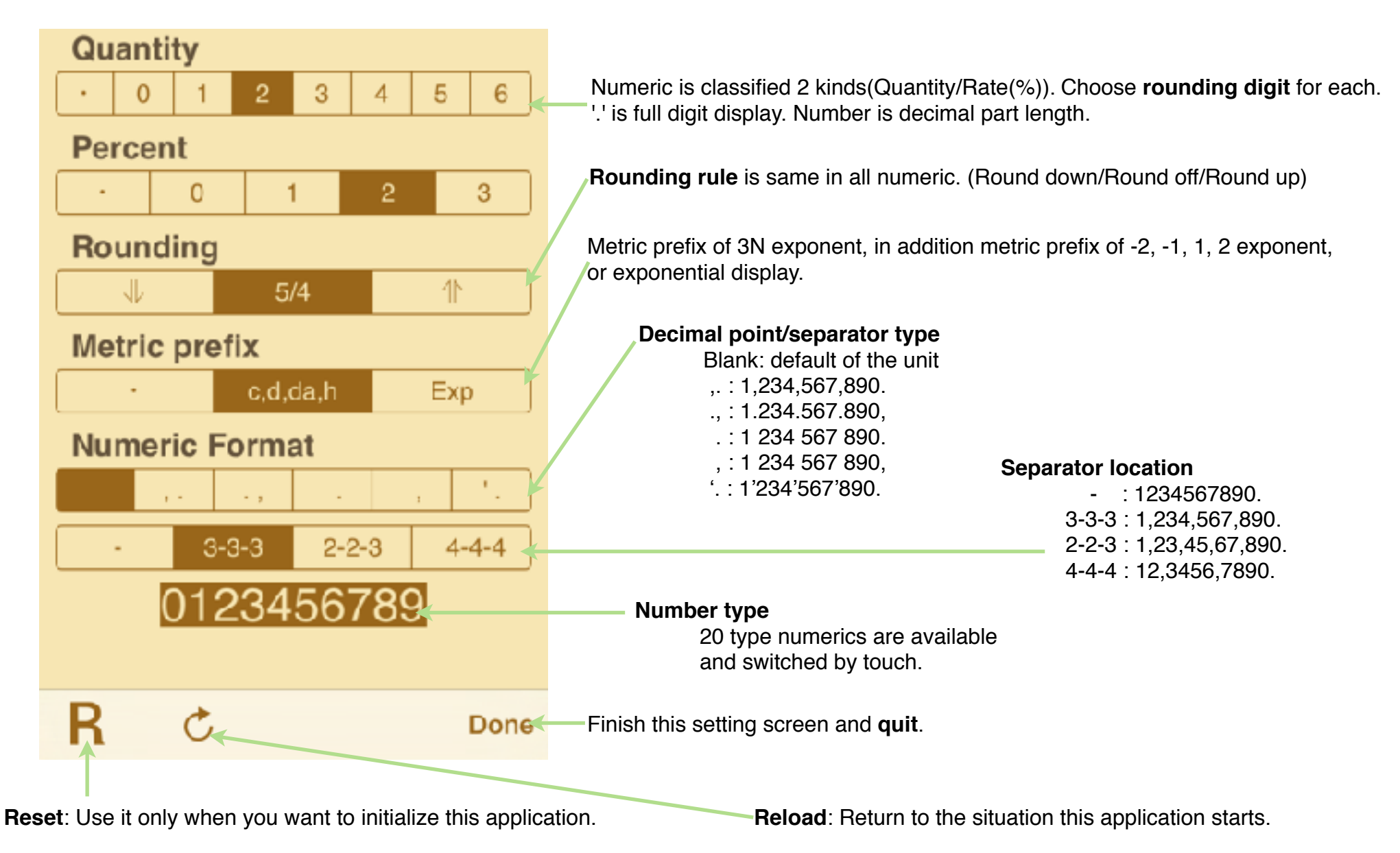

#### **Attached calculations in this Application**

- \* This application equips limited calculation of analog items in digital circuit confirmation. Target calculations and circuits of this application are shown as follows.
- \* Circuit diagram appears when its button is touched. (It is independent from calculation sheet because it may be unnecessary after understood this specifications.)
- \* By scrolling right and left, you can switch the sheet to other sheet. By scrolling up and down, you can switch to other calculation in the sheet.
- 1. Circuit elements (resistor, condenser, coil) serial or parallel connection, minimum maximum range calculation

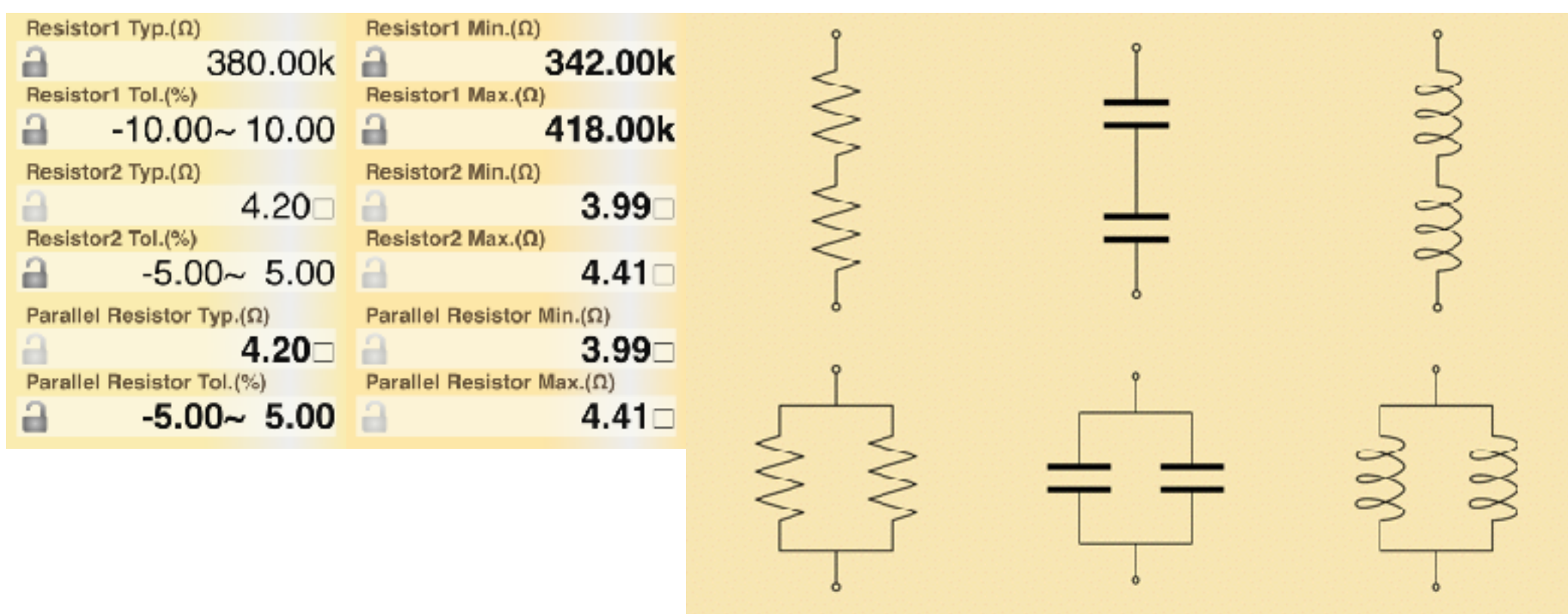

2. Ohm's law, frequency and time conversion, minimum - maximum range calculation By 2 values variation, 1 result value varies in largest range. This largest range value can be switched from 3 cases and is shown on sheet by \* mark.

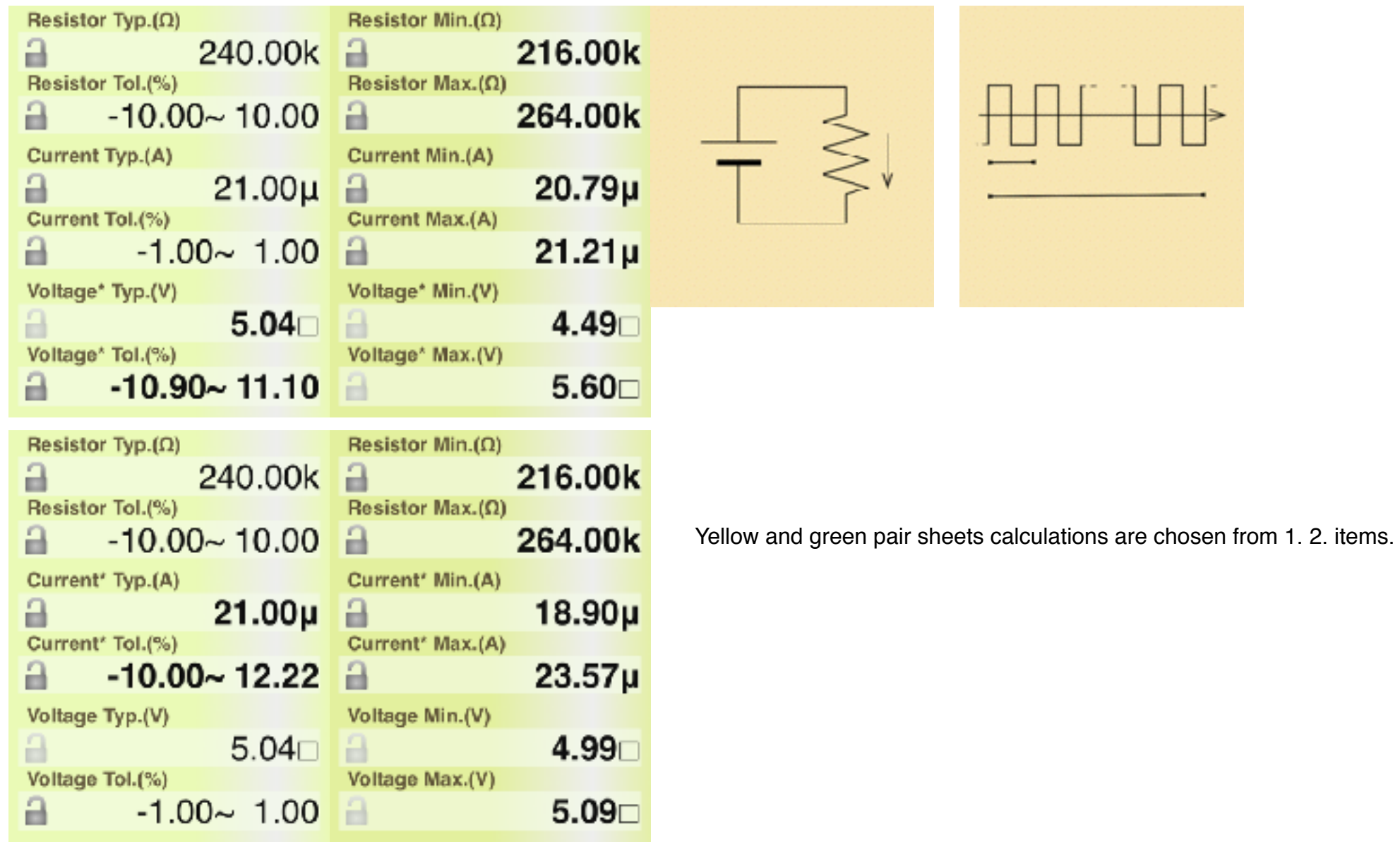

3. Input voltage calculation by the real circuit resistance from digital output, through wiring, to digital input

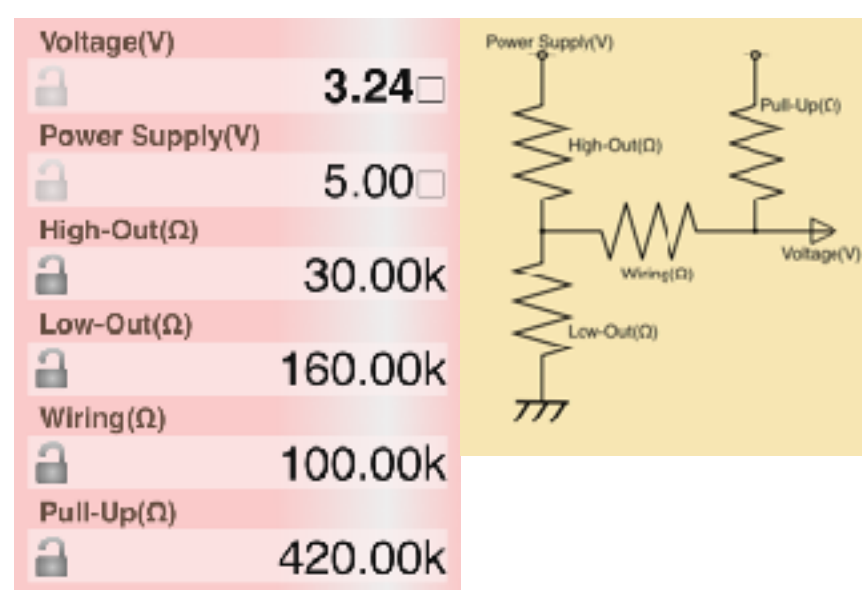

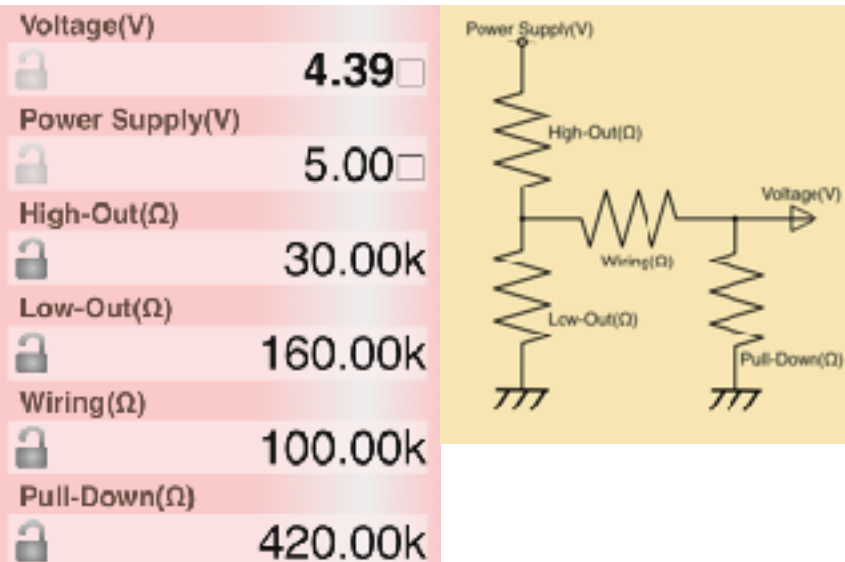

4. Curved level calculation of digital wave by the real circuit capacitance and resistance

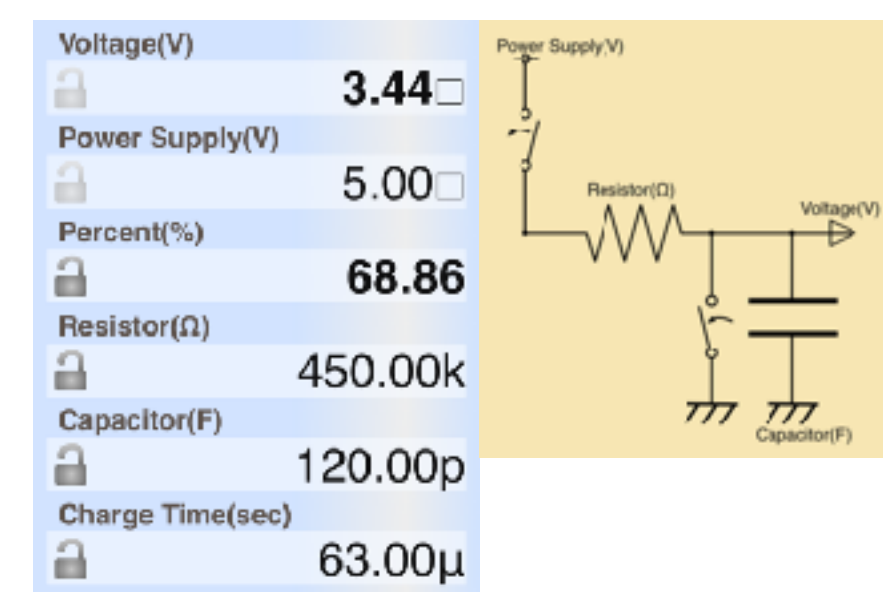

 $63.00\mu$ 

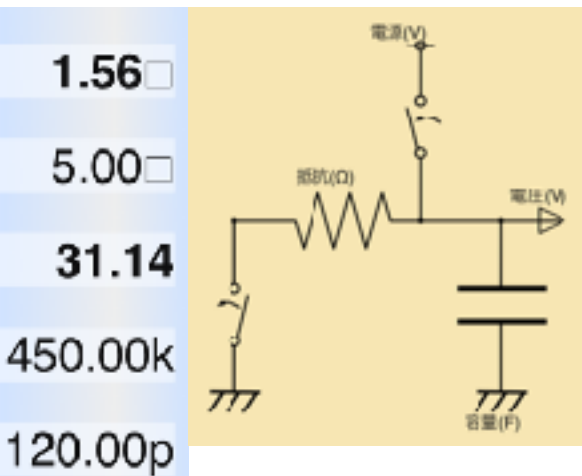

Voltage(V)

Percent(%)

Resistor( $\Omega$ )

Capacitor(F)

Discharge Time(sec)

Power Supply(V)

a

a

a

a

a

â

### **Modification history**

#### **Modifications** ➡ **Ver1.1**

- Show the range result, even if it is impossible. (It was error in previous version.)
- Delete twitter button because iOS11 or after doesn't support it.
- iPhoneX/XR/XS display.
- Delete plus/minus switching by touch.
- Bug fix of pico unavailable touch modification.